# TECH TUESDAY

A WEEKLY NEWSLETTER FROM THE IT DEPARTMENT

### STUDENT AND COMMUNITY **SUPPORT**

We have updated two major sections of our technology website to improve support for the community at large. In order to help parents we have posted a section called [Parent Remote Technology Support](http://www.moraviaschool.org/teacherpage.cfm?teacher=3804)

This new section has tips on connecting devices to Wifi and support sections on using remote services such as Google Meet, Zoom and the Google Suite. While we will continue to add to our standard parent resources, this is an area to direct parents or students that are struggling with technology.

## TEACHER AND STAFF REMOTE SUPPORT

The IT department has started to use a service called BeyondTrust. This is a remote service that will allow us to support you without having to actually be at your classroom physically!

Simply click on Staff Remote Support and during our school hours you will be placed in a queue and one of the team will reach out to you either digitally or via phone to help solve your problem! The page is password protected for the staff. The password is 1850.

We are anticipating being able to provide more immediate support with this service.

Please click this link or go to our website and select the link for [Staff Remote Service.](http://www.moraviaschool.org/teacherpage.cfm?teacher=3806)

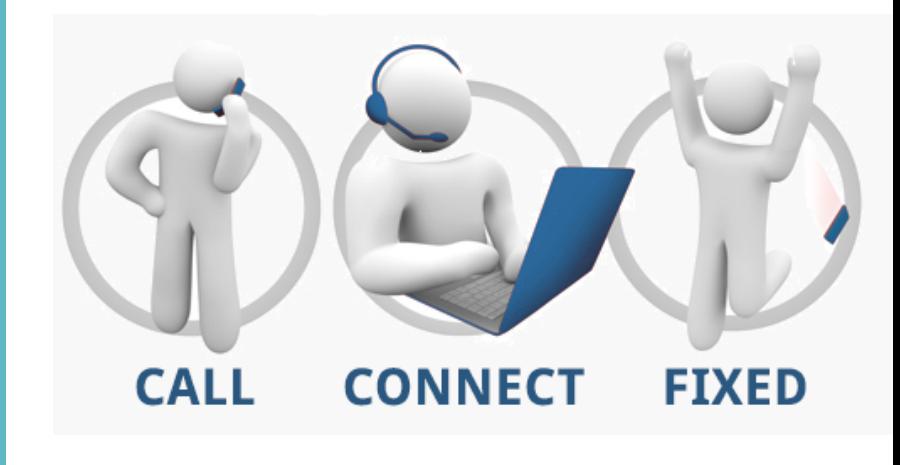

#### THIS WEEK'S NEWS AND UPDATES:

**Website Updates**

**Tech Tips**

#### **10 Second Tip!**

CONTACT US John Owen - ext. 2014 HS/ MS ext. 2092 ES ext. 1218

## TECH TIPS

#### **Written by John Owen**

!This week we are checking out some hot tips on using your Chromebook to the best of your ability!

This video will review:

- Enabling shortcuts for keys
- How to do a screenshot
- How to enable multiple windows

There's a lot of content in this video, but I see this as being helpful for both work and sharing with your students to help them get the best out of their Chromebook experience!

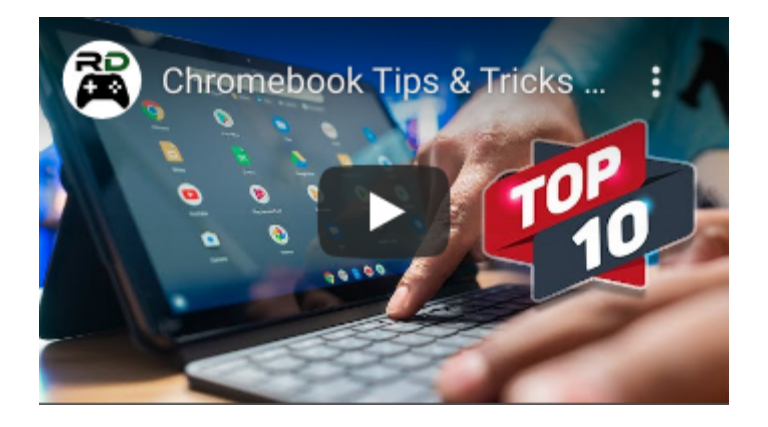

## [Click this link!](https://youtu.be/YwBOnIkGO6A)

## 10 SECOND TIP!

44

#### **Control F! Find anything and Replace it!**

A simple trick in Microsoft Word, Excel and all of the Google Suite (Docs, Sheets, etc.) is CRTL F. This is a quick way to find something you are searching for in your document or spreadsheet and you can replace the item if you would like as well! A simple hint, but it will make your life better!

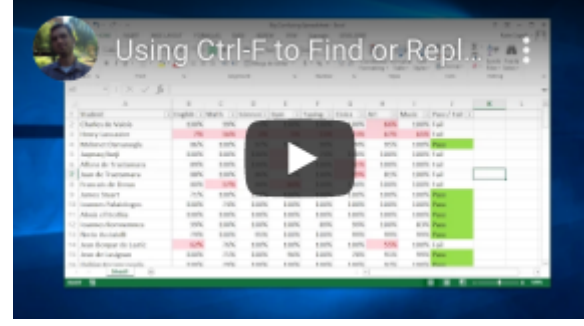

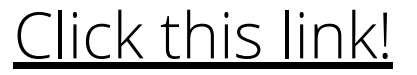

## "IF WE MARRY EDUCATIONAL TECHNOLOGY WITH QUALITY,

ENRICHING CONTENT, THAT'S A CIRCLE OF WIN." - LEVAR BURTON